No. ACDR1CJ8 2019.09

この通信取扱説明書(以下,本書)は, ACD-13A, ACR-13A, ACD-15A, ACR-15A(以下,本器)の通信機能について説明 したものです。

シリアル通信は,コンソール通信と同時に使用できません。 シリアル通信を行う場合、パソコンの USB ポートおよび本器のコンソール用コネクタから専用ケーブル(CMB)を 外してください。 コンソール通信を行う場合,シリアル通信の配線を外す必要はありません。ただし,マスター側より送信しない ようにしてください。

# 1. システム構成

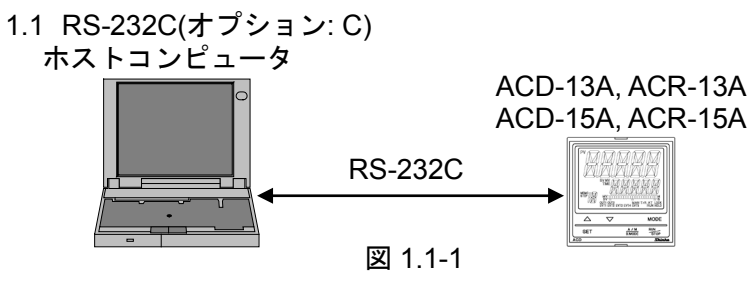

1.2 RS-485 マルチドロップ接続通信(オプション: C5) ホストコンピュータ

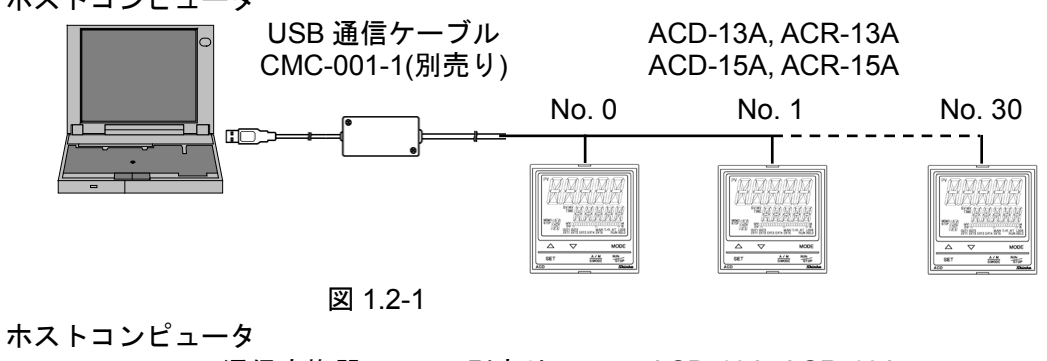

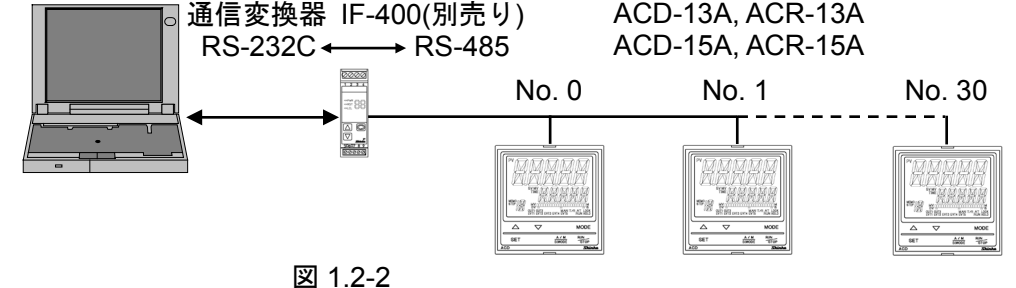

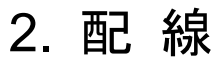

2.1 RS-232C(オプション: C)

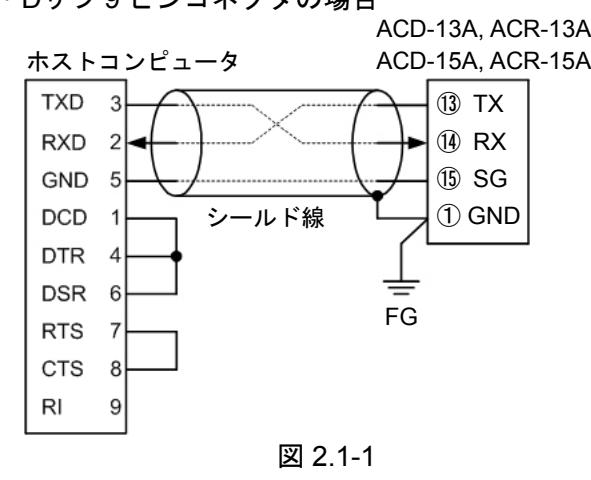

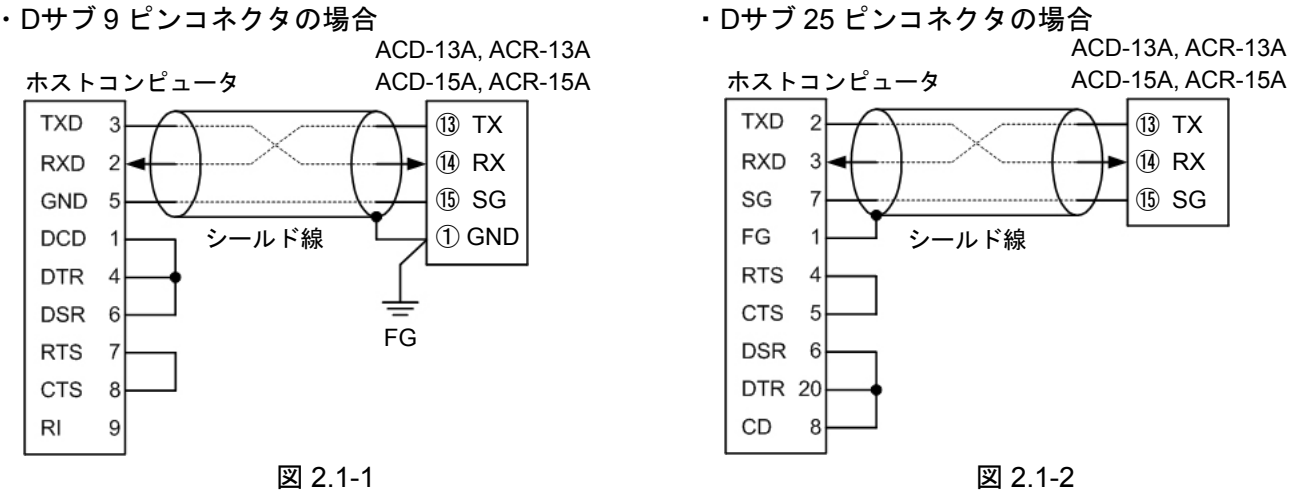

- 1 -

2.2 RS-485(オプション: C5)

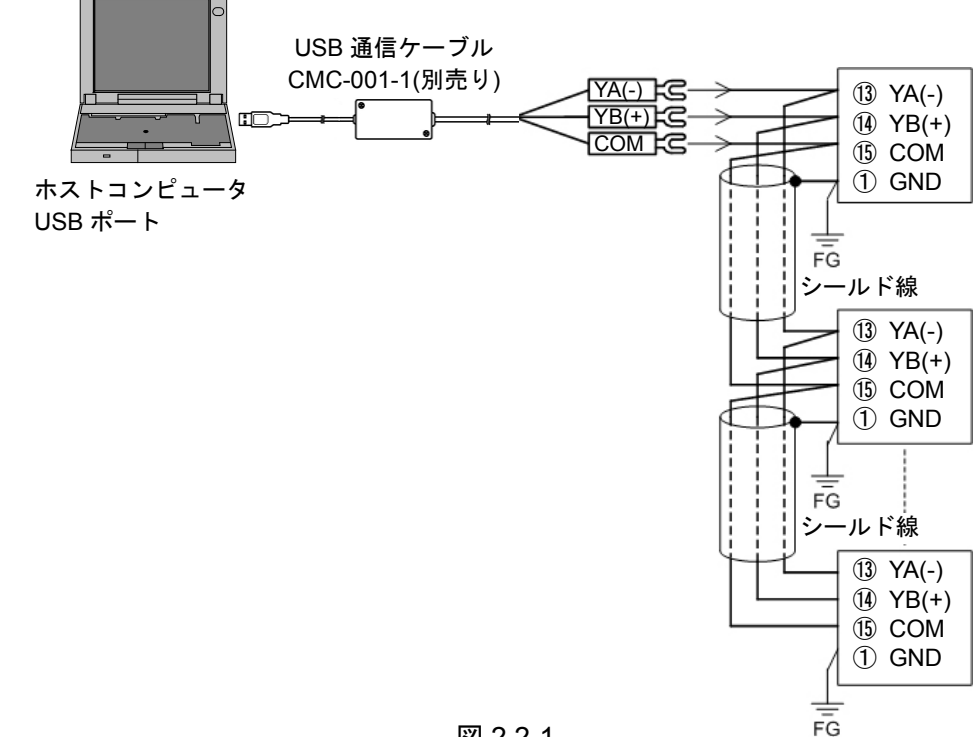

・USB通信ケーブルCMC-001-1(別売り)を使用した場合の配線例

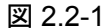

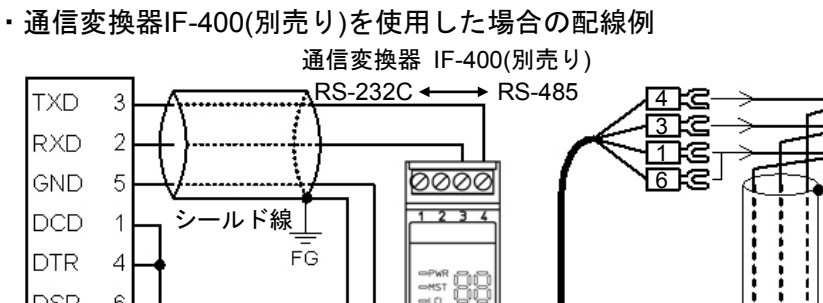

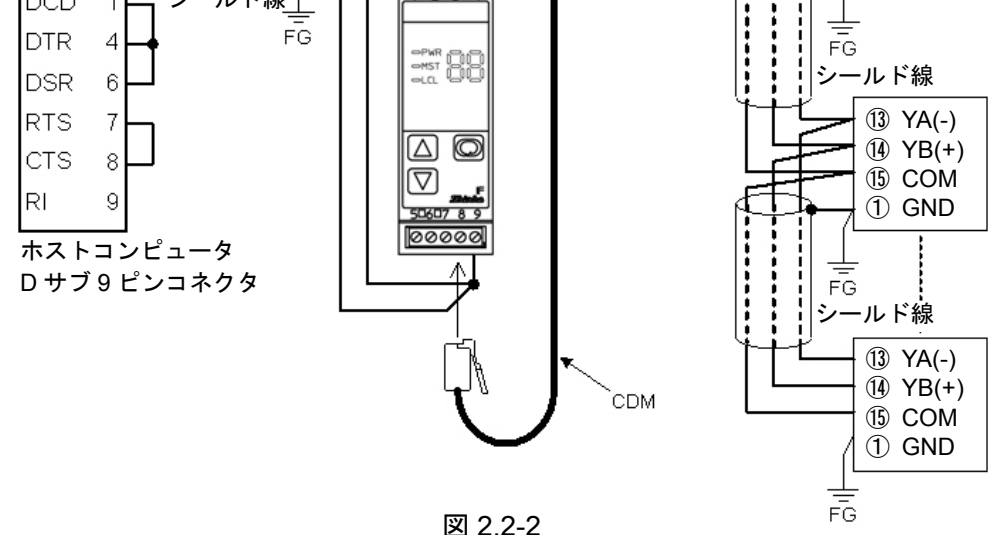

#### シールド線について

シールド部に電流が流れないように,シールド線の片側のみFGまたはGND端子に接続してください。 シールド部の両側をFGまたはGND端子に接続すると,シールド線と大地の間で閉回路ができ,シールド線に 電流が流れて,ノイズの影響を受けやすくなります。

⑬ YA(-) ⑭ YB(+) ⑮ COM ① GND

FGまたはGND端子は,必ず接地処理を行ってください。

推奨ケーブル: オーナンバ株式会社 OTSC-VB 2PX0.5SQ または同等品(ツイストペアシールド線をご使用く ださい)。

#### 終端抵抗(ターミネータ)について

通信変換器[IF-400(別売り)]は、終端抵抗を内蔵しています。 終端抵抗とは,ターミネータともいい,パソコンに周辺機器を数珠繋ぎにした時,配線の終端に取り付ける 抵抗のことで,終端での信号の反射を防ぎ,信号の乱れを防ぎます。 本器は,プルアップ抵抗およびプルダウン抵抗を内蔵していますので,通信ライン上に終端抵抗は必要あり ません。

# 3. 通信パラメータ設定

以下の手順に従って,各通信パラメータを設定してください。

- ① LENL PV/SV 表示モードで SET キーを4回押してください。 エンジニア設定グループに移行します。
- ② FINP MODE キーを押してください。 入力パラメータ設定グループに移行します。
- 3 From 通信パラメータ設定グループのキャラクタを表示するまで、SETキーを数回押してください。
- $\bigoplus$   $\overline{cM}$  MODE キーを押してください。 通信プロトコル選択項目に移行します。
- 各設定(選択)項目の設定(選択)は、 △キーまたは ▽キーで行います。
- · MODE キーを押すと、設定(選択)値を登録し、次設定(選択)項目に移行します。
- SVTC バイアス設定項目でMODE キーを押すと、通信プロトコル選択項目に移行します。
- · **A/M**<br>· BMODE キーを押すと、前項目に戻ります。
- · <u>A/M</u> キーを1秒押すと、各設定(選択)項目から各グループ項目というように、ひとつ前の階層に戻ります。
- ・各設定(選択)項目において、MODEキーを3秒押し続けると、PV/SV表示モードに戻ります。

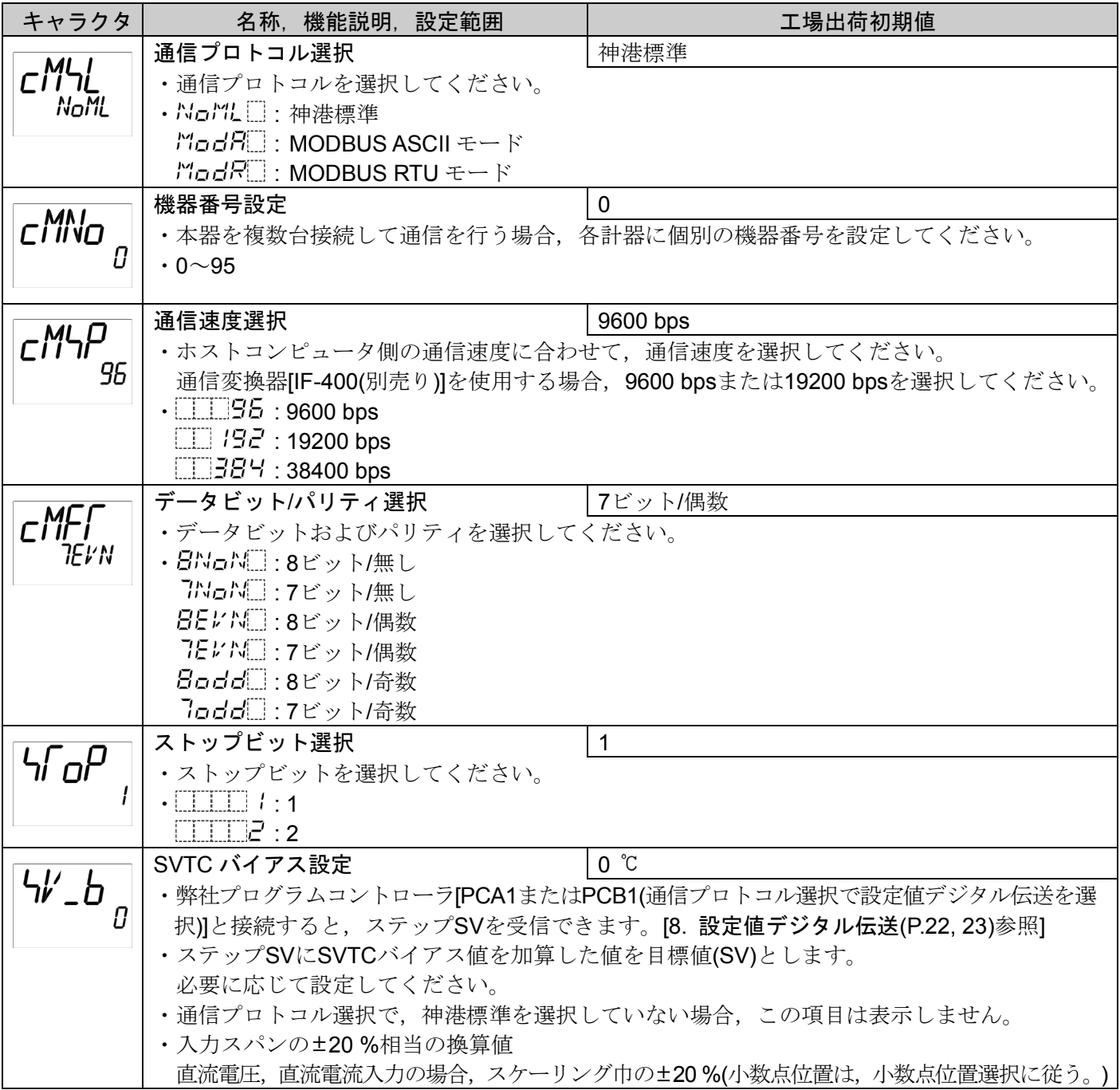

# 4. 通信手順

コマンド . \_ \_ <del>データ</del> \_ \_

> コマンド 肯定応答

コマンド 否定応答

コマンド

図 4-1

無応答

ホストコンピュータ(マスター)のコマンド送出で始まり,本器(スレーブ)からの応答で終わります。

・データを伴う応答 マスター スレーブ

> 読み取りコマンドでは,そのコマンドに対応する設定値または動作状態など のデータを応答として返します。

・肯定応答 設定コマンドでは,その処理終了後,応答として肯定応答を返します。

・否定応答

 存在しないコマンドまたは設定範囲を超える値などの時は,応答として否定 応答を返します。

#### ・無応答

- 以下の場合,応答を返しません。
- ・グローバルアドレス(神港標準プロトコル)設定時
- ·ブロードキャストアドレス(MODBUSプロトコル)設定時
- ・通信エラー(フレーミングエラー, パリティエラー)
- ・チェックサムエラー(神港標準プロトコル), LRC の不一致(MODBUS ASCII モード), CRC-16 の不一致(MODBUS RTU モード)

#### RS-485 の通信タイミング

マスター側について(プログラム作成上の注意)

マスターは,RS-485 規格の通信回線に送信する際,受信側の同期を確実にするため,コマンドの送出前に 1 キャラクタ伝送時間以上のアイドル状態(マーク状態)を設けてください。

コマンド送出後,スレーブからの応答の受信に備えて 1 キャラクタ伝送時間以内にトランスミッタを通信 ラインから切り離してください。

マスターからの送信とスレーブからの送信が衝突するのを避けるため,マスターが確実に応答を受信した ことを確認し、次のコマンドを送信してください。

通信エラーにより,コマンドに対する応答を得られない場合,コマンドを送り直すリトライ処理を組み込 んでください。(2回以上のリトライを推奨)

スレーブ側について

スレーブは, RS-485 規格の通信回線に送信する際, 受信側の同期を確実にするため, 応答データの送出前 に1キャラクタ伝送時間以上のアイドル(マーク)状態を設けています。

応答データ送出後,1 キャラクタ伝送時間以内にトランスミッタを通信ラインから切り離します。

# 5. 神港標準プロトコル

#### 5.1 伝送モード

神港標準プロトコルはASCIIコードを使用します。コマンド中の8ビットバイナリデータを上位下位4ビット に分けた16進数(0~9, A~F)をそれぞれASCII文字として送信します。

データ構成 スタートビット : 1ビット データビット : 7ビット パリティビット : 偶数 ストップビット : 1ビット エラー検出: チェックサム方式

#### 5.2 コマンドの構成

コマンドは,すべて ASCII コードで構成します。 コマンド下の数字は,キャラクタ数を表しています。 データ(設定値)は、10 進数を16 進数に変換します。負の数は、2の補数で表します。

(1) 設定コマンド

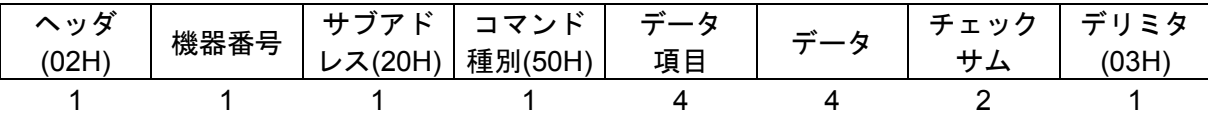

(2) 読み取りコマンド

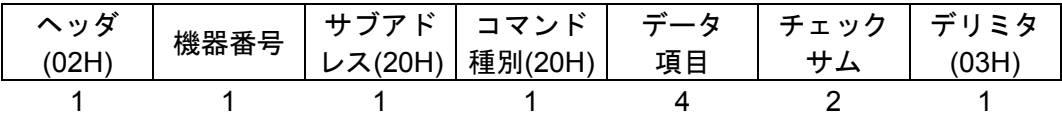

(3) データを伴う応答

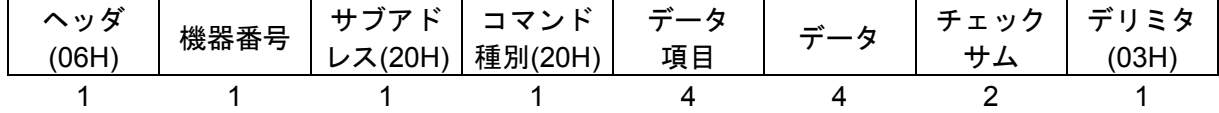

(4) 肯定応答

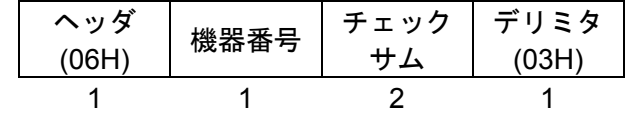

(5) 否定応答

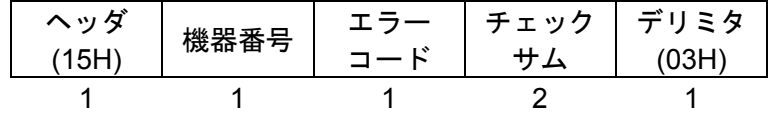

へッダ : コマンド,応答の始めを表す制御コードで,ASCIIコードを使用します。 設定コマンド,読み取りコマンドの場合, STX(02H)固定です。 データを伴う応答,肯定応答の場合, ACK(06H)固定です。 否定応答の場合,NAK(15H)固定です。

機器番号 : マスターが各々のスレーブを識別する為の番号です。 機器番号0~94とグローバルアドレス95で,機器番号0~95(00H~5FH)に20Hを加算した ASCIIコード(20H~7FH)を使用します。 95 (7FH)をグローバルアドレスといい,接続されている全てのスレーブに同じコマンドを 送りたい時に使います。 ただし、応答は返しません。

- サブアドレス : 20H固定です。
- コマンド種別:設定コマンド(50H),読み取りコマンド(20H)を識別する為のコードです。
- データ項目 : コマンドの対象となるデータ分類です。 4桁の16進数をASCIIコードで表します。[7. 通信コマンド一覧(P.11~20)参照] データ : 設定コマンドにより,データ(設定値)の内容が異なります。
- 4桁の16進数をASCIIコードで表します。[7. 通信コマンドー覧(P.11~20)参照]
- チェックサム : 通信誤り検出の為の,2文字のデータです。(5.3 チェックサムの計算方法参照)
- デリミタ : コマンドの終わりを表す制御コードで, ASCIIコードETX(03H)固定です。
- エラーコード:エラーの種類を表し、以下の数値をASCIIコードで表します。
	- 1(31H).... 存在しないコマンドの場合
		- 2(32H).... 未使用
	- 3(33H).... 設定値の範囲を超えた場合
	- 4(34H).... 設定できない状態(AT 実行中)の場合
	- 5(35H).... キー操作による設定モード中の場合

#### 5.3 チェックサムの計算方法

チェックサムは,コマンドまたはデータの受信誤りを検出するために用います。

マスター側にも,スレーブからの応答データのチェックサムを計算するプログラムを作成して,通信誤りが ないことを確認するようにしてください。

チェックサムは、機器番号からチェックサムの前の文字までのASCIIコードを加算し、その合計値の2の補数 を16進数で表現した下位2桁をASCIIコード化したものです。

- ・1の補数は,2進数の"0"と"1"を反転させた数です。
- ・2 の補数は,1 の補数に"1"を加えた数です。

[チェックサムの計算例]

SVを600 ℃(0258H)に設定する場合の計算例を示します。機器番号を0(20H)とします。

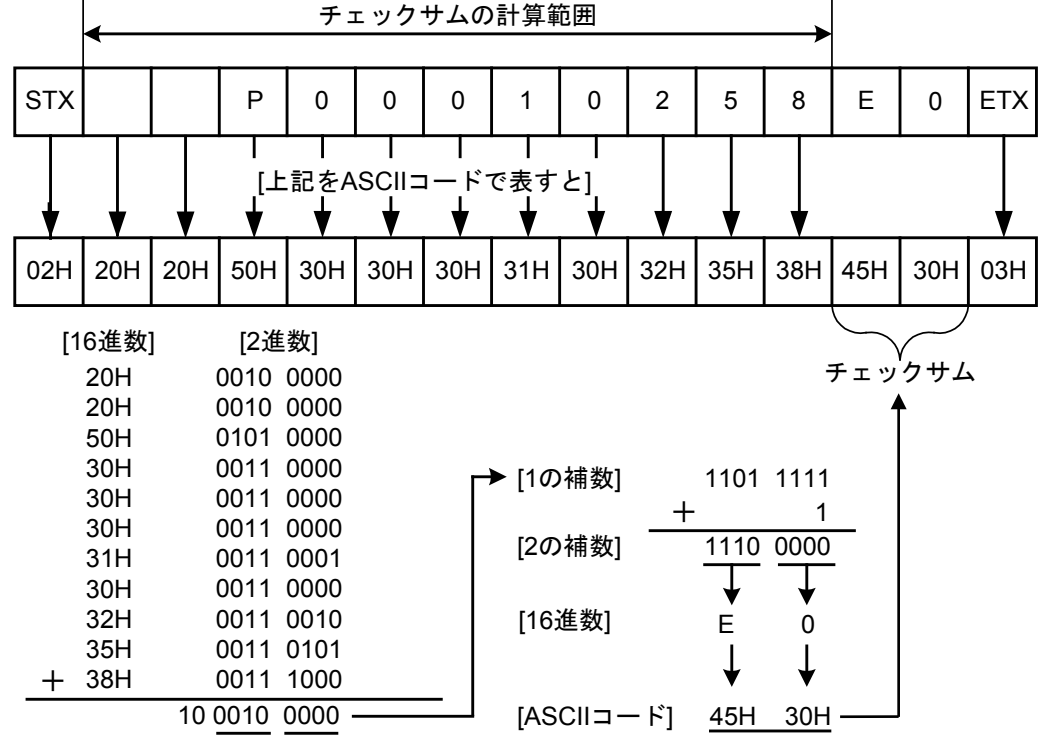

5.4 コマンド例

コマンド下の数字は,キャラクタ数を表しています。

(1) 機器番号 1,PV の読み取り

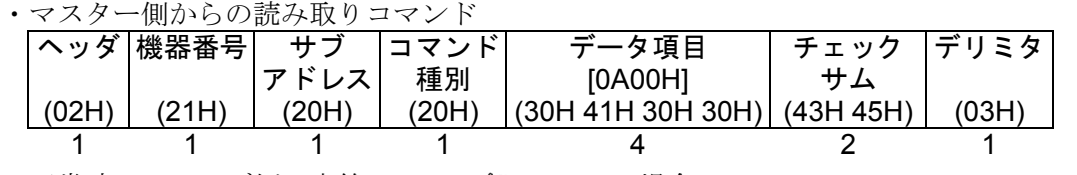

・正常時のスレーブ側の応答[PV=600 ℃(0258H)の場合]

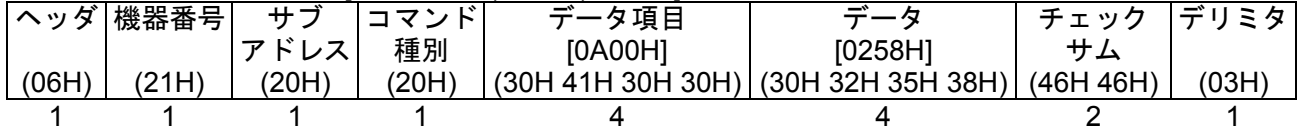

(2) 機器番号 1,SV の読み取り

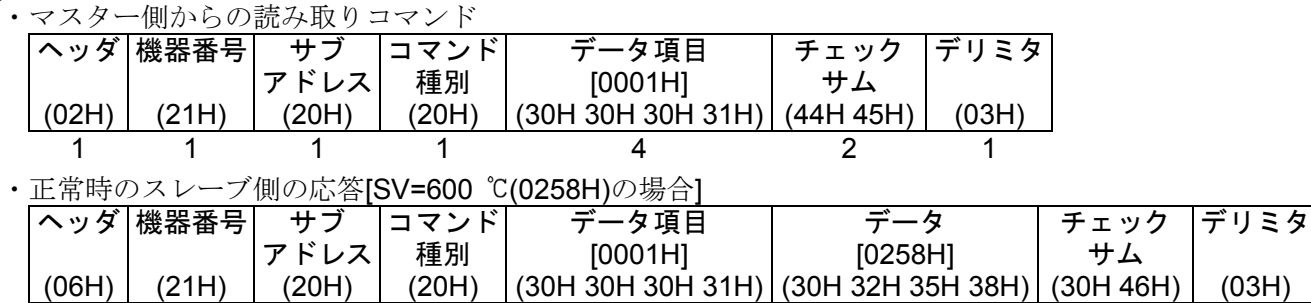

(3) 機器番号 1,SV の設定

1 1 2 1

・マスター側からの設定コマンド[SV を 600 ℃(0258H)に設定する場合]

|       | ヘッダ 機器番号      | サブ        | 'コマンド | データ項目                               |         | チェック      | デリミタ  |  |
|-------|---------------|-----------|-------|-------------------------------------|---------|-----------|-------|--|
|       |               | アドレス      | 種別    | [0001H]                             | [0258H] | サム        |       |  |
| (02H) | (21H)         | (20H)     | (50H  | (30H 30H 30H 31H) (30H 32H 35H 38H) |         | (44H 46H) | (03H) |  |
|       |               |           |       |                                     |         |           |       |  |
|       | ・正常時のスレーブ側の応答 |           |       |                                     |         |           |       |  |
|       | ヘッダ 機器番号      | チェック      | デリミタ  |                                     |         |           |       |  |
|       |               | サム        |       |                                     |         |           |       |  |
| (06H) | (21H)         | (44H 46H) | (03H) |                                     |         |           |       |  |

1 1 1 1 4 4 2 1

(03H)

# 6. MODBUS プロトコル

#### 6.1 伝送モード

MODBUSプロトコルは,2つの伝送モード(ASCIIモード,RTUモード)があり,構造は以下のとおりです。

#### 6.1.1 ASCIIモード

コマンド中の8ビットバイナリデータを上位下位4ビットに分けた16進数(0~9, A~F)をそれぞれASCII文 字として送信します。

データ構成 スタートビット : 1ビット データビット : 7ビット(8ビット)選択可能 パリティビット:偶数(無し、奇数)選択可能 ストップビット : 1ビット(2ビット)選択可能 エラー検出 : LRC(水平冗長検査)方式

#### 6.1.2 RTUモード

コマンド中の8ビットバイナリデータをそのまま送信します。 データ構成 スタートビット : 1ビット データビット : 8ビット パリティビット:無し(偶数,奇数)選択可能 ストップビット : 1ビット(2ビット)選択可能 エラー検出 : CRC-16(周期冗長検査)方式

### 6.2 データの通信間隔

#### 6.2.1  $ASCIIE-F$

1秒以下(文字間の通信間隔は、最大1秒まで可能です。)

6.2.2 RTUモード

3.5 文字伝送時間以下

1 つのメッセージを構成するデータの通信間隔は,最大 3.5 文字伝送時間以上長くならないよう連続して送 信するようにしてください。 上記時間より長い場合,マスタ側からの送信が終了したものと判断し,通信エラーとなり応答を返しませ

 $h_{\circ}$ 

#### 6.3 メッセージの構成

#### 6.3.1 ASCIIモード

ASCII モードのメッセージは,ヘッダ": [コロン(3AH)]"で始まり,デリミタ"CR[キャリッジリターン(0DH)] +LF[ラインフィード(0AH)]"で終わるように構成されています。

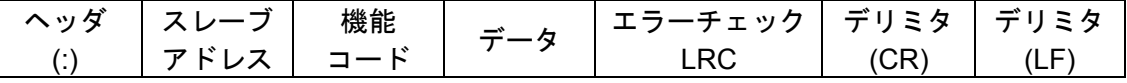

#### 6.3.2 RTUモード

RTU モードのメッセージは,3.5 文字伝送時間以上のアイドル後に始まり,3.5 文字伝送時間以上のアイド ル経過で終わるように構成されています。

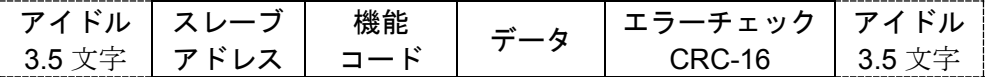

(1)スレーブアドレス

スレーブアドレスは,スレーブ側個々の機器番号で0~95(00H~5FH)の範囲で設定します。 マスター側は,要求メッセージのスレーブアドレスによってスレーブ側を指定します。 スレーブ側は、応答メッセージに自身のスレーブアドレスをセットして、マスター側にどのスレーブが 応答しているかを知らせます。

0(00H)をブロードキャストアドレスといい,接続されている全てのスレーブを指定できます。 ただし スレーブ側は応答を返しません。

#### (2)機能コード

機能コードは,スレーブ側に対する動作の種類を指示するコードです。

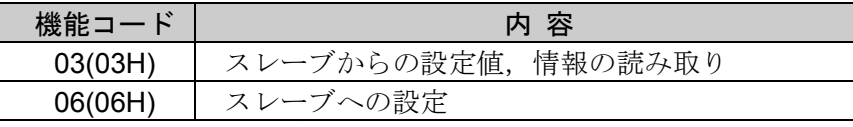

機能コードは,スレーブ側がマスター側に応答メッセージを返す時,正常な応答(肯定応答)または何ら かのエラー(否定応答)を示すのに用いられます。

肯定応答では,元の機能コードをセットして返します。

否定応答では,元の機能コードの最上位ビットに 1 をセットして返します。

例えば、機能コードを誤って 10H をセットしてスレーブ側へ要求メッセージを送信した場合、存在しな い機能コードなので最上位ビットに1をセットし、90H として返します。

否定応答では,マスター側にどの種のエラーが発生したかを知らせるため,応答メッセージのデータに 下記のような異常コードをセットして返します。

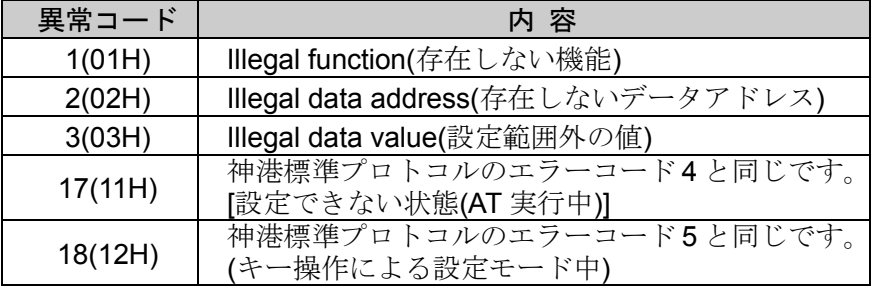

#### (3)データ

データは,機能コードにより構成が異なります。

マスター側からの要求メッセージは,データ項目やデータ数,設定データで構成します。

スレーブ側からの応答メッセージは,要求に対するバイト数やデータ,否定応答時は異常コードなどで 構成します。

一つのメッセージで扱うことができるデータ数は"1"のみです。

そのため,データ数は"(30H)(30H)(30H)(31H)"固定となります。

データの有効範囲は, -32768~32767(8000H~7FFFH)です。

#### (4)エラーチェック

ASCIIモード

ASCII モードのエラーチェックは、スレーブアドレスからデータの最後までの LRC (水平冗長検査) を計算し、算出した8ビットデータをASCII 文字2文字に変換してデータの後にセットします。

# [LRCの計算方法]

- ① RTUモードでメッセージを作成します。
- ② スレーブアドレスからデータの最後までを加算し,Xに代入します。
- ③ Xの補数(ビット反転)をとり,Xに代入します。
- ④ Xに1を足し,Xに代入します。
- ⑤ XをLRCとして,データの後にセットします。
- ⑥ メッセージをASCII文字に変換します。

#### RTUモード

RTU モードのエラーチェックは,スレーブアドレスからデータの最後までの CRC-16(周期冗長検査) を計算し、算出した16 ビットデータを下位上位の順にデータの後にセットします。

#### [CRC-16の計算方法]

CRC-16方式は,送るべき情報を生成多項式で割り,その余りを情報の後ろに付加して送信します。 (生成多項式:X16+X15+X2+1)

- ① CRC-16のデータ(Xとする)を初期化(FFFFH)します。
- ② 一つ目のデータとXの排他的論理和(XOR)を取り,Xに代入します。
- 3 Xを右に1ビットシフトし, Xに代入します。
- ④ シフト結果でキャリーが出れば,③の結果Xと固定値(A001H)でXORを取り,Xに代入します。 キャリーが出なければ⑤へ進みます。
- ⑤ 8回シフトするまで,③と④を繰り返します。
- ⑥ 次のデータとXのXORを取り,Xに代入します。
- ⑦ ③~⑤を繰り返します。
- ⑧ 最後のデータまで③~⑤を繰り返します。
- ⑨ XをCRC-16として,メッセージに下位上位の順にデータの後にセットします。

#### 6.4 メッセージ例

#### 6.4.1  $ASCIIE-F$

メッセージ下の数字は,キャラクタ数を表しています。

# (1) スレーブアドレス 1,PV の読み取り

・マスター側からの要求メッセージ

データ数とは、読み取るデータ項目で 1(30H 30H 30H 31H)固定です。

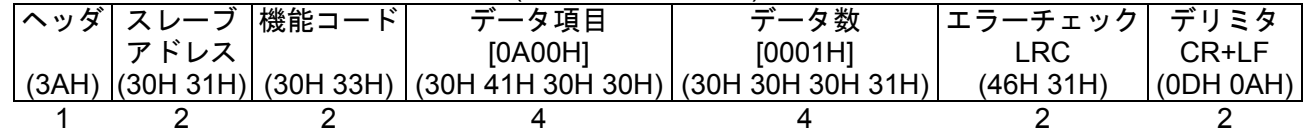

· 正常時のスレーブ側の応答メッセージ[PV=600 ℃(0258H)の場合]

応答バイト数とは、読み取ったデータのバイト数で 2(30H 32H)固定です。

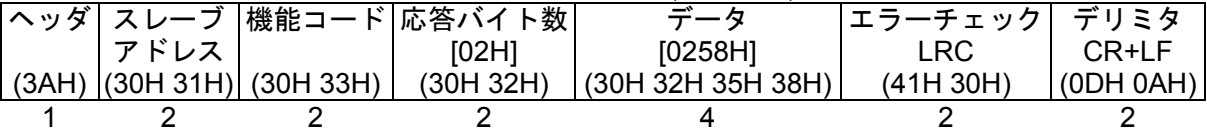

(2) スレーブアドレス 1, SV の読み取り

・マスター側からの要求メッセージ

データ数とは、読み取るデータ項目で 1(30H 30H 30H 31H)固定です。

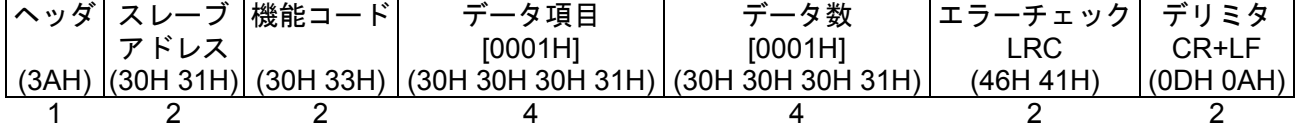

· 正常時のスレーブ側の応答メッセージ[SV=600 ℃(0258H)の場合]

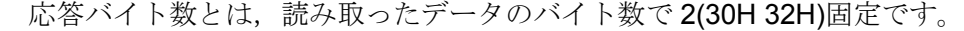

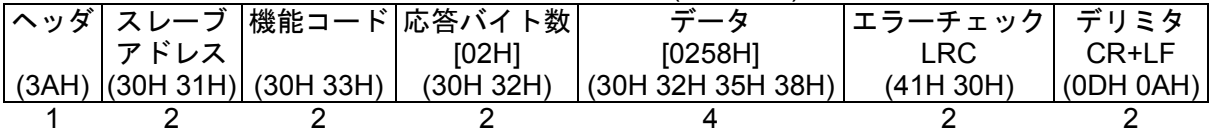

・異常時のスレーブ側の応答メッセージ(データ項目を間違えた場合) 異常時の応答メッセージは、機能コードの最上位ビットに1をセットし、83H(38H 33H)を返します。 エラーの内容として, 異常コード 02H(30H 32H 存在しないデータアドレス)を返します。

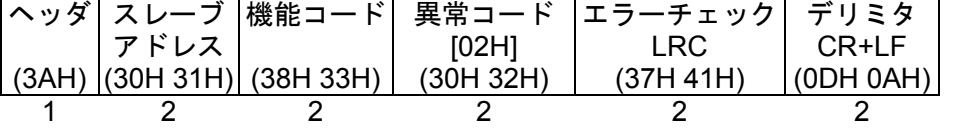

# (3) スレーブアドレス 1,SV の設定

· マスター側からの要求メッセージ[SV を 600 ℃(0258H)に設定する場合]

| ヘッダ  スレーブ | 機能コード<br>データ項目 |                                                               | データ     | エラーチェック  デリミタ |               |
|-----------|----------------|---------------------------------------------------------------|---------|---------------|---------------|
| アドレス      |                | [0001H]                                                       | [0258H] | LRC           | CR+LF         |
|           |                | (3AH) (30H 31H) (30H 36H) (30H 30H 30H 31H) (30H 32H 35H 38H) |         | (39H 45H)     | I (ODH 0AH) I |
|           |                |                                                               |         |               |               |

・正常時のスレーブ側の応答メッセージ

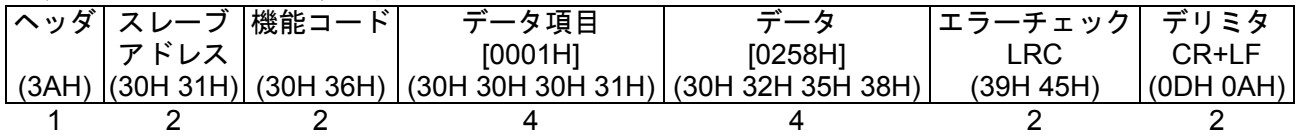

・異常時のスレーブ側の応答メッセージ(設定範囲外の値を設定した場合) 異常時の応答メッセージは、機能コードの最上位ビットに1をセットし、86H(38H 36H)を返します。 エラーの内容として、異常コード 03H(30H 33H 設定範囲外の値)を返します。 ヘッダ スレーブ 機能コード 異常コード エラーチェック デリミタ

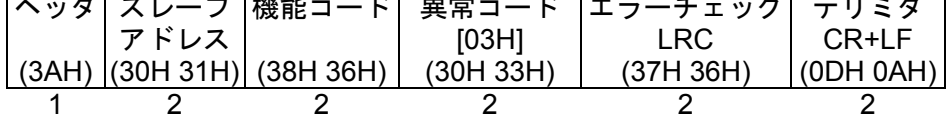

#### 6.4.2 RTUモード

メッセージ下の数字は,キャラクタ数を表しています。

#### (1) スレーブアドレス 1,PV の読み取り

・マスター側からの要求メッセージ

データ数とは、読み取るデータ項目で 1(0001H)固定です。

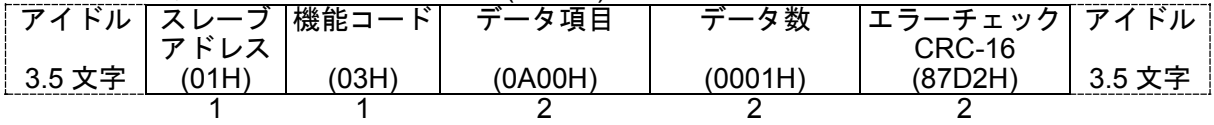

・正常時のスレーブ側の応答メッセージIPV=600 ℃(0258H)の場合1

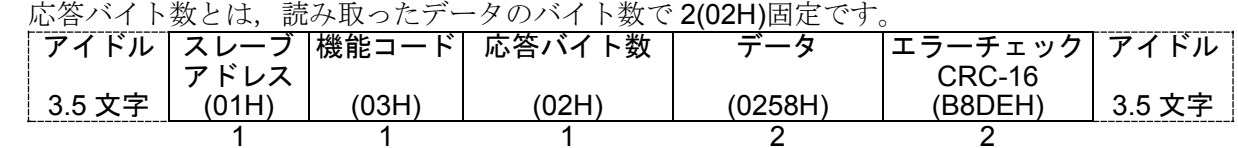

### (2) スレーブアドレス 1, SV の読み取り

・マスター側からの要求メッセージ

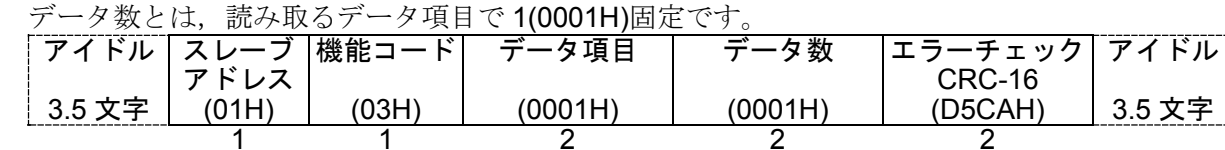

• 正常時のスレーブ側の応答メッセージ[SV=600 ℃(0258H)の場合]

応答バイト数とは、読み取ったデータのバイト数で 2(02H)固定です。

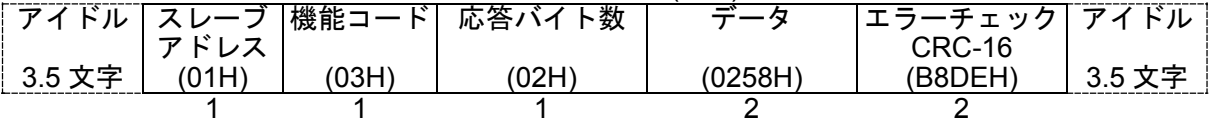

・異常時のスレーブ側の応答メッセージ(データ項目を間違えた場合)

異常時の応答メッセージは、機能コードの最上位ビットに1をセットし、83H を返します。

(02H)

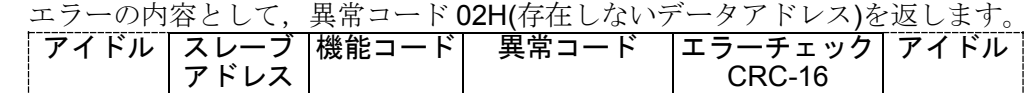

1 1 2

(3) スレーブアドレス 1,SV の設定

(01H)

| 3.5 文字 |

· マスター側からの要求メッセージ[SV を 600 ℃(0258H)に設定する場合]

 $(83H)$ 

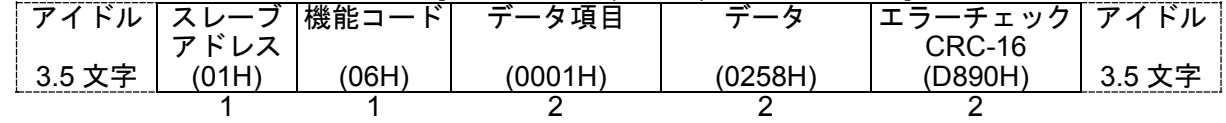

 $\frac{(C0F1H)}{2}$ 

3.5 文字

・正常時のスレーブ側の応答メッセージ

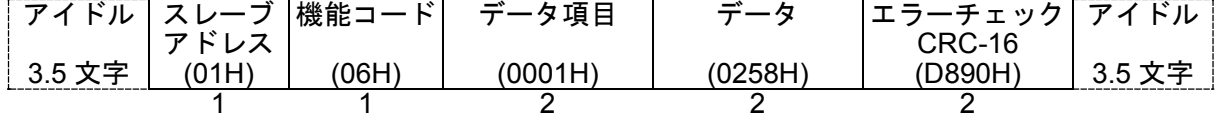

・異常時のスレーブ側の応答メッセージ(設定範囲外の値を設定した場合) 異常時の応答メッセージは、機能コードの最上位ビットに1をセットし、86H を返します。<br>エラーの内容トレイ、思常コード02H伊宝答用外の値は返します。  $\begin{bmatrix} 18 & 0 & 0 & 0 & 0 & 0 \\ 0 & 0 & 0 & 0 & 0 & 0 \\ 0 & 0 & 0 & 0 & 0 & 0 \\ 0 & 0 & 0 & 0 & 0 & 0 \\ 0 & 0 & 0 & 0 & 0 & 0 \\ 0 & 0 & 0 & 0 & 0 & 0 \\ 0 & 0 & 0 & 0 & 0 & 0 \\ 0 & 0 & 0 & 0$ 

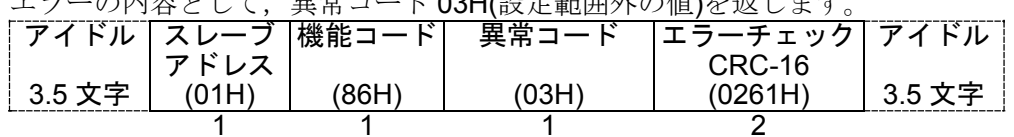

# 7. 通信コマンド一覧

## ●データについて

### 設定・読み取りコマンドの注意事項

- ・ACD-13A, ACR-13A専用コマンドには[13A], ACD-15A, ACR-15A専用コマンドには[15A]とデータ項目に記 述しています。全ての機種に対応しているコマンドには,何も記述していません。
- 専用コマンドは,記述している機種以外に使用しないでください。動作を保証できません。
- ・データ(設定値)は,10進数を16進数に変換してください。負数は2の補数で表してください。
- ・本器を複数台接続する場合,機器番号が重ならないようにしてください。
- ·記述していないデータ項目を使用した場合、否定応答もしくは不定な値が設定または読み取られ,誤動作の原因 になりますので使用しないでください。
- ・MODBUSプロトコルは,保持レジスタ(Holding Register)アドレスを使用しています。 保持レジスタ(Holding Register)アドレスは,神港標準コマンドのデータ項目を10進数に変換し,40001のオフセ ットを加えた値です。
- (例) 0001H: SV設定[設定値メモリ番号1(SM1)]の場合,送信するメッセージ上のデータ項目は0001Hですが, MODBUSプロトコルの保持レジスタ(Holding Register)アドレスは40002(1+40001)になります。

### 設定コマンドについて

- ・不揮発性ICメモリの寿命は書き込み回数にして約100万回です。 回数を超えると設定値の記憶保持時間が短くなる恐れがありますので,通信で設定値を頻繁に変更しないで ください。(設定した値が,設定前の値と同じ場合,不揮発性ICメモリに書き込みません。)
- ・各設定項目の設定範囲は,キー操作による設定範囲と同じです。
- ・データ(設定値)が小数点付きの場合,小数点をはずした整数表記の16進数をデータとしてください。
- ・イベント出力 EVT1 割付選択(0060H)~イベント出力 EVT5 割付選択(0064H)で警報動作を変更した場合, 警報設定値は"0"に戻ります。

また,警報出力状態も初期化します。

- ・設定値ロック状態でも,通信で設定できます。
- ・オプションが付加されていなくても,通信で設定できます。ただし,そのコマンドの内容は機能しません。
- ・本器の機器番号,通信速度などの通信パラメータは,通信で設定できません。キー操作で設定してください。
- ・グローバルアドレス[95(7FH)](神港標準プロトコル)またはブロードキャストアドレス(00H)(MODBUSプロト コル)で設定する場合,接続されている全てのスレーブに同じデータを送りますが、応答は返しません。

### 読み取りコマンドについて

・データ(設定値)が小数点付きの場合,小数点をはずした整数表記の16進数で応答を返します。

#### ●否定応答について

本器の状態およびデータ項目が以下の場合,エラーコード 1(31H)(神港標準プロトコル)または異常コード 1(01H) (MODBUS プロトコル)を返します。

- ・PI 動作および ON/OFF 動作中,AT/オートリセット選択(0010H)を行った場合。
- ・自動制御中,手動制御操作量読み取り(00D3H)を行った場合。

本器の状態およびデータ項目が以下の場合,エラーコード 4(34H)(神港標準プロトコル)または異常コード 17(11H) (MODBUS プロトコル)を返します。

- · AT 中またはプログラム制御中,現設定値メモリ番号の SV 設定(00D0H)を行った場合。
- ・自動制御中,手動制御操作量設定(00D3H)を行った場合。

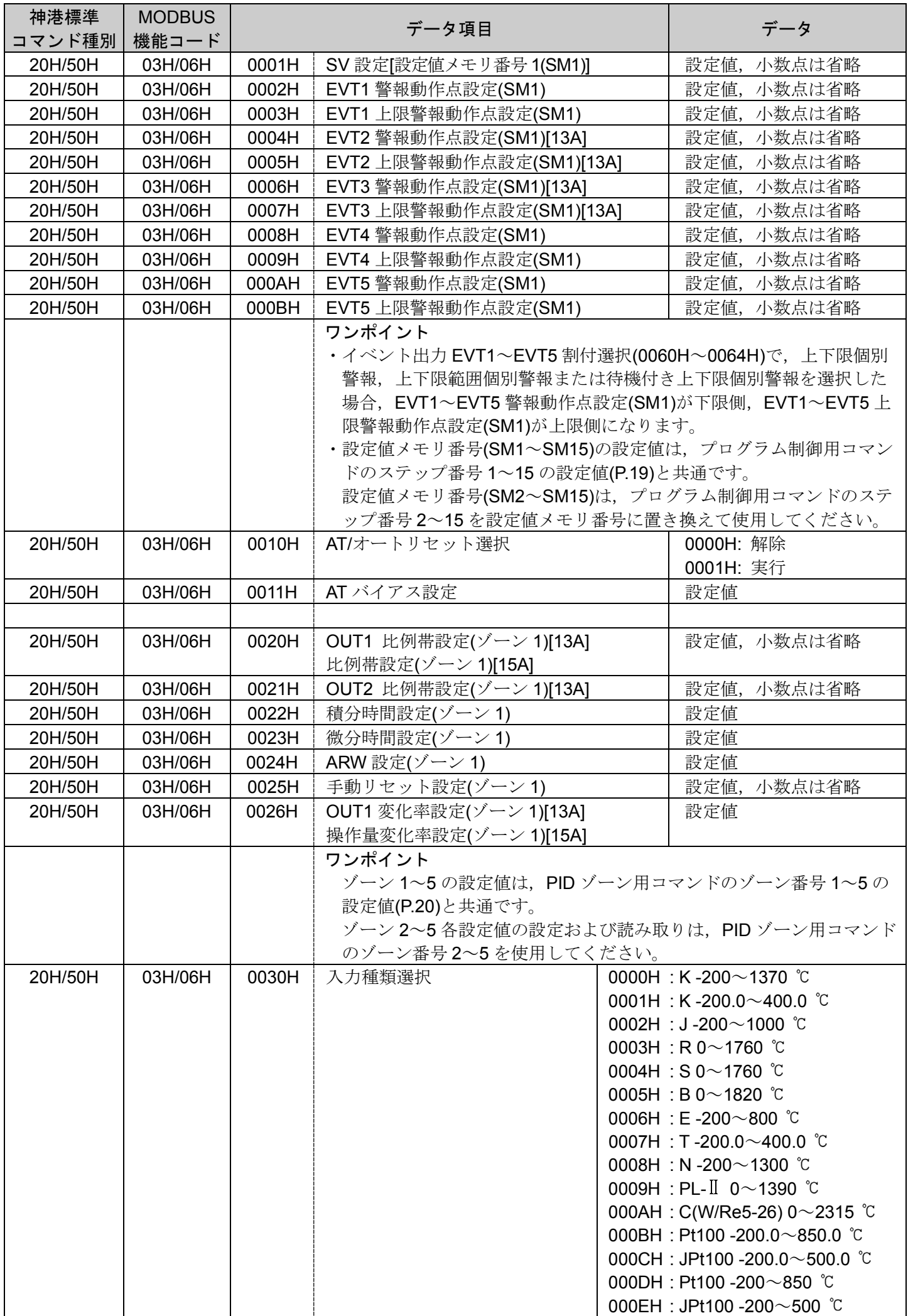

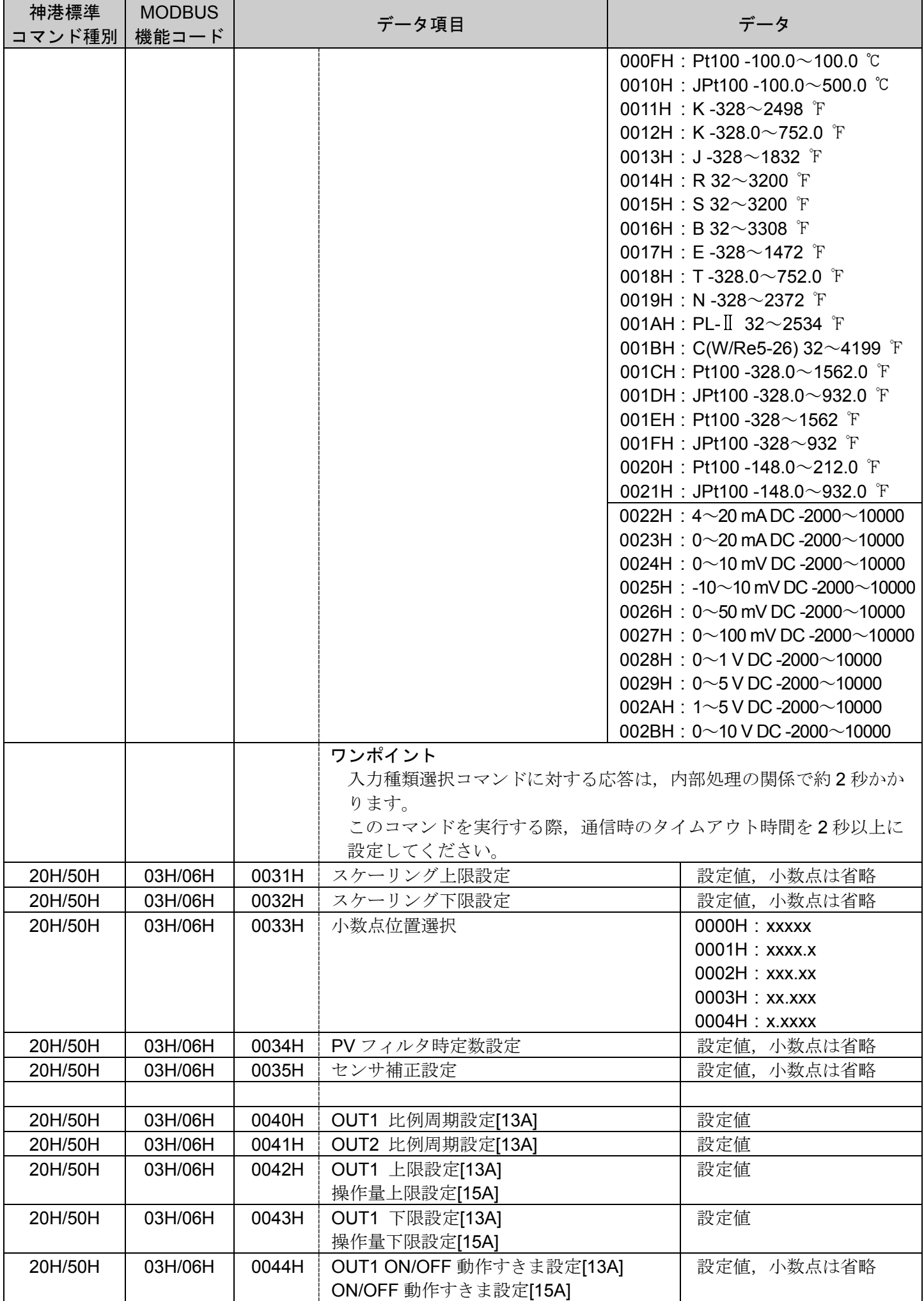

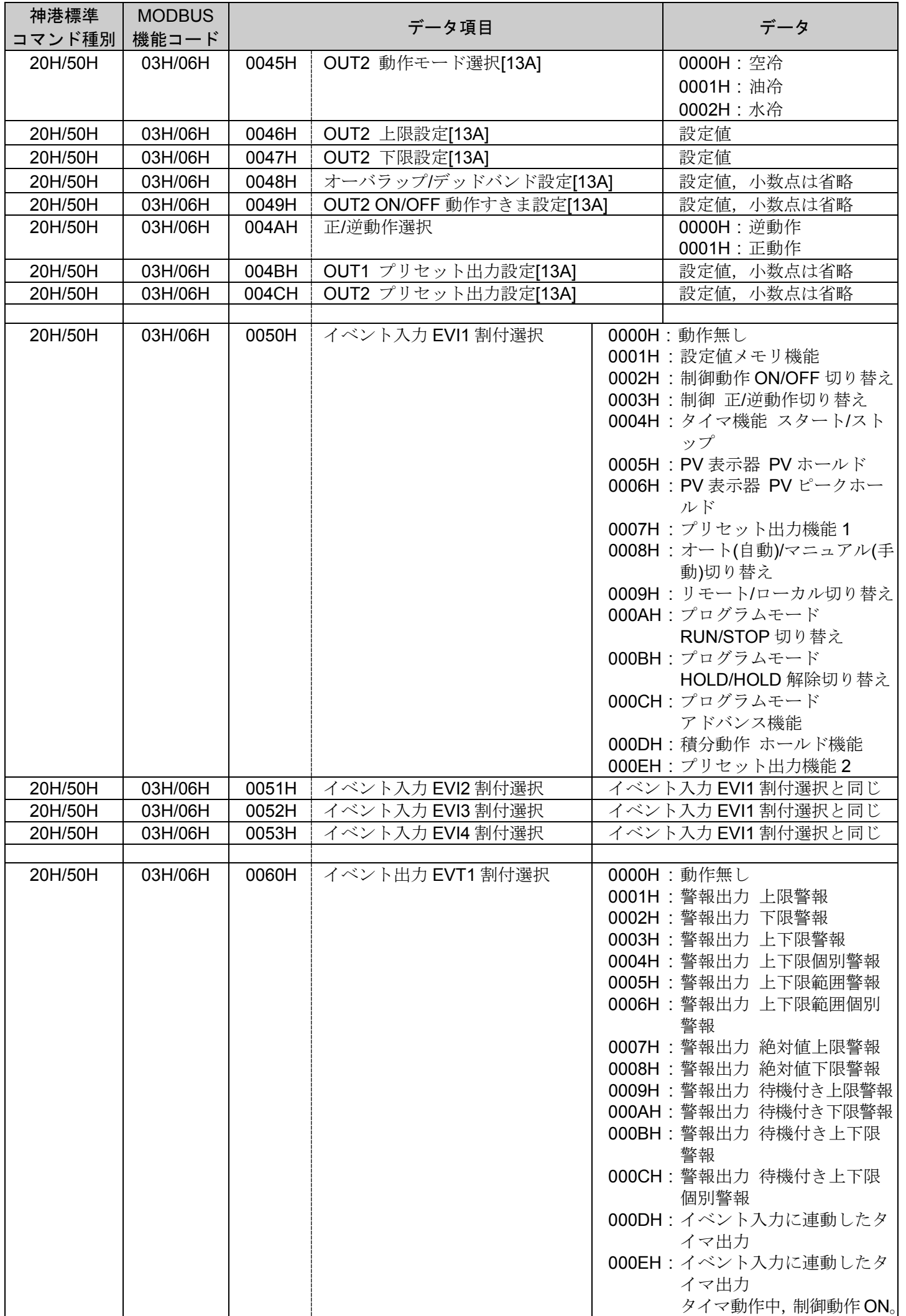

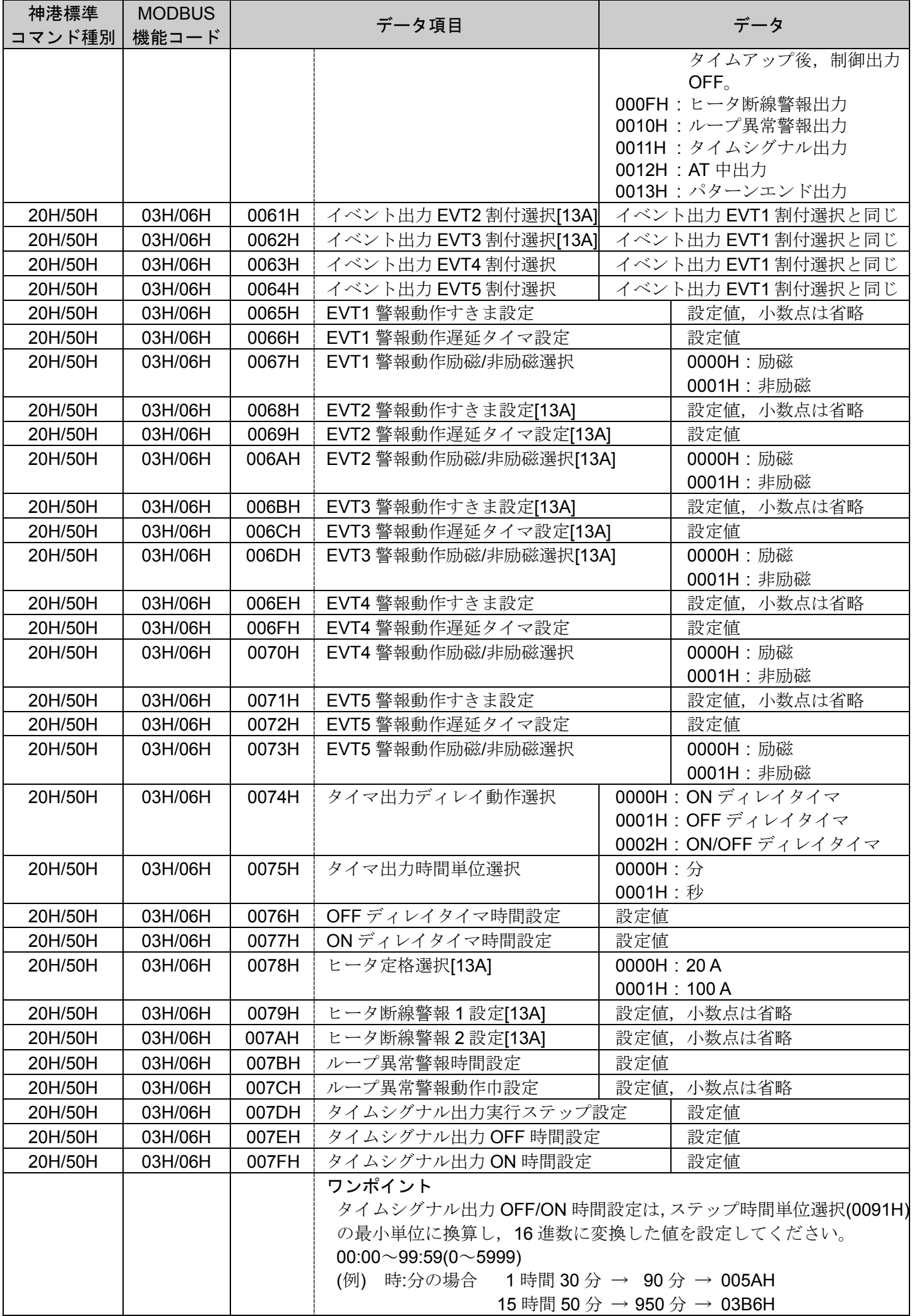

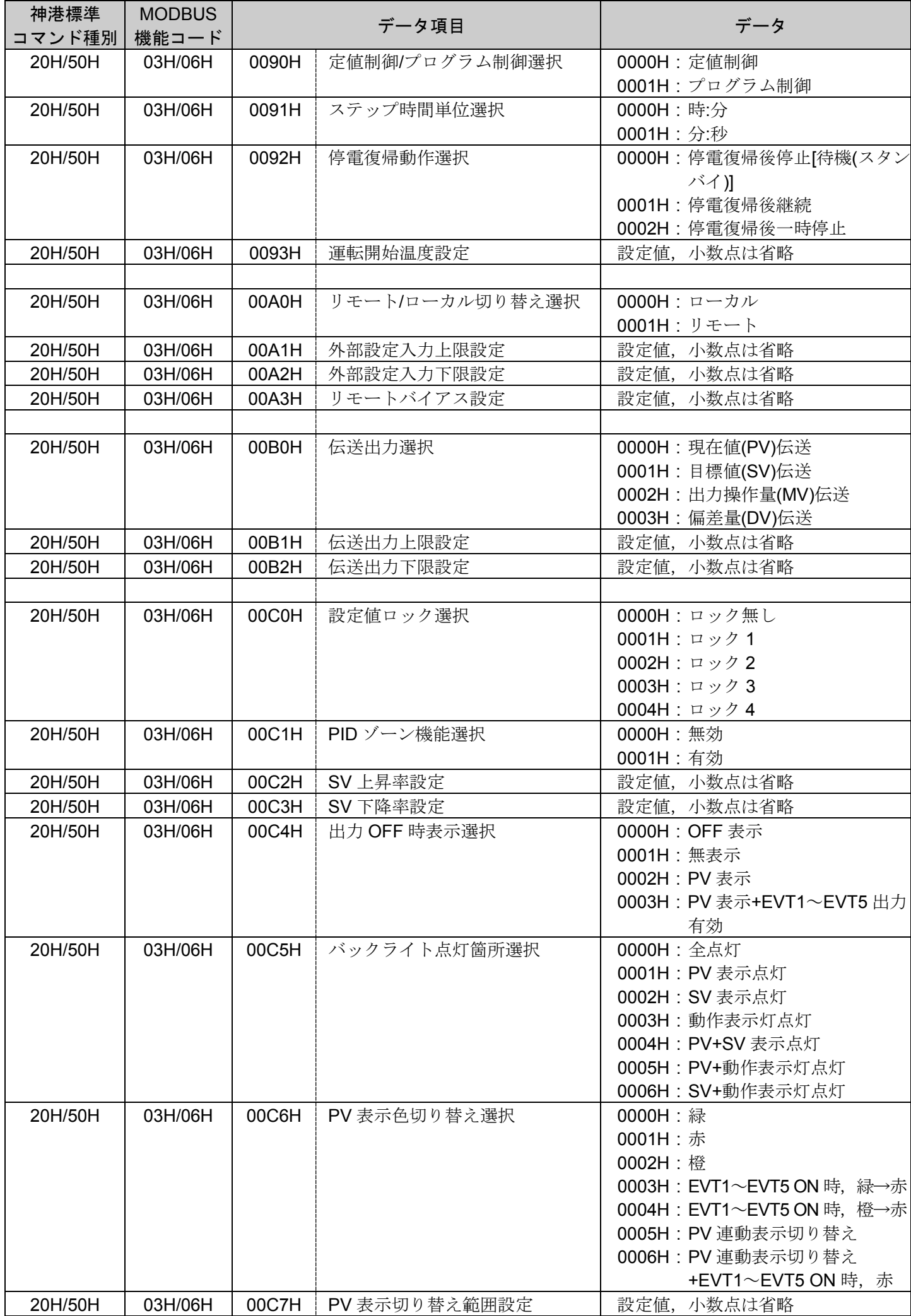

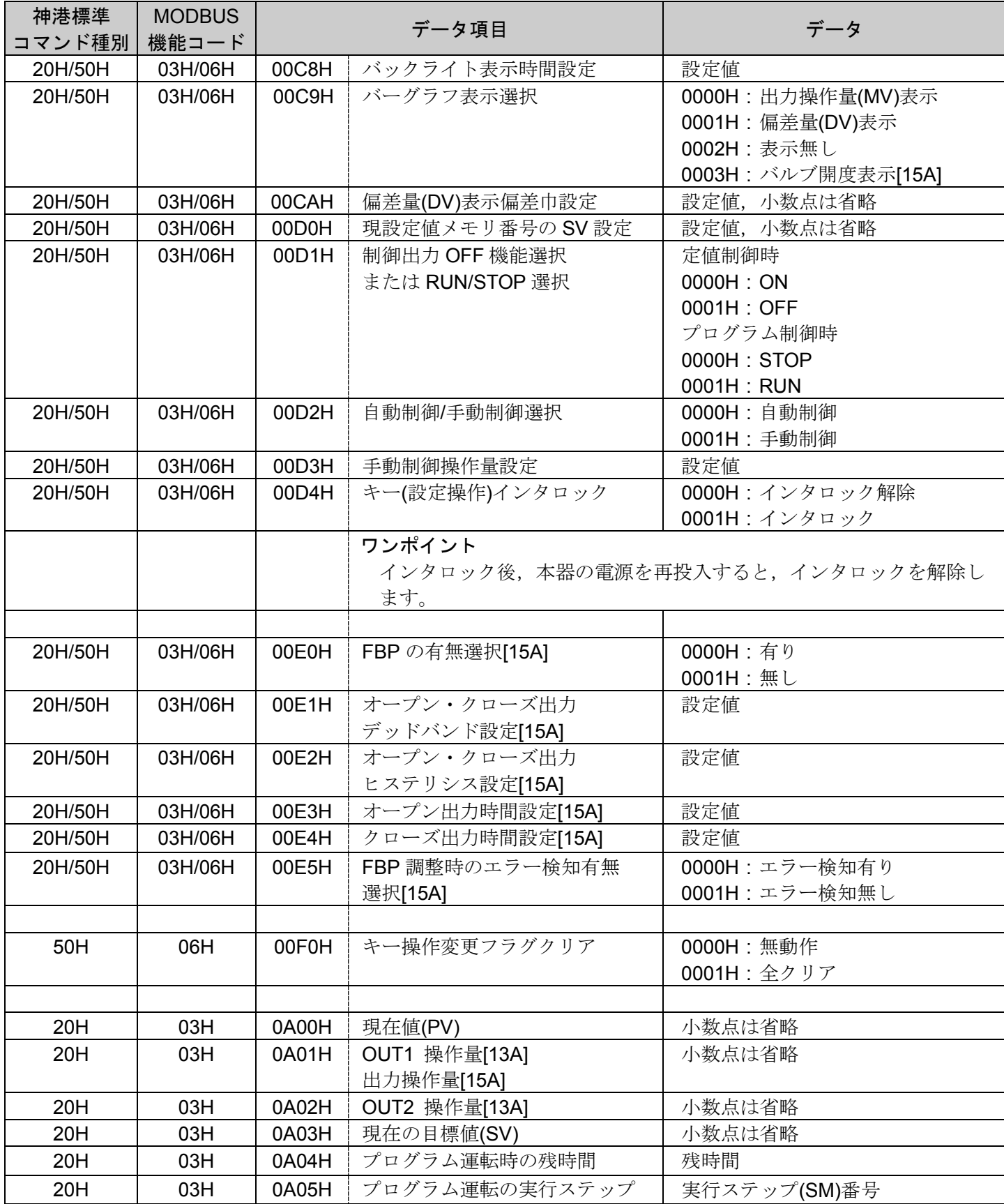

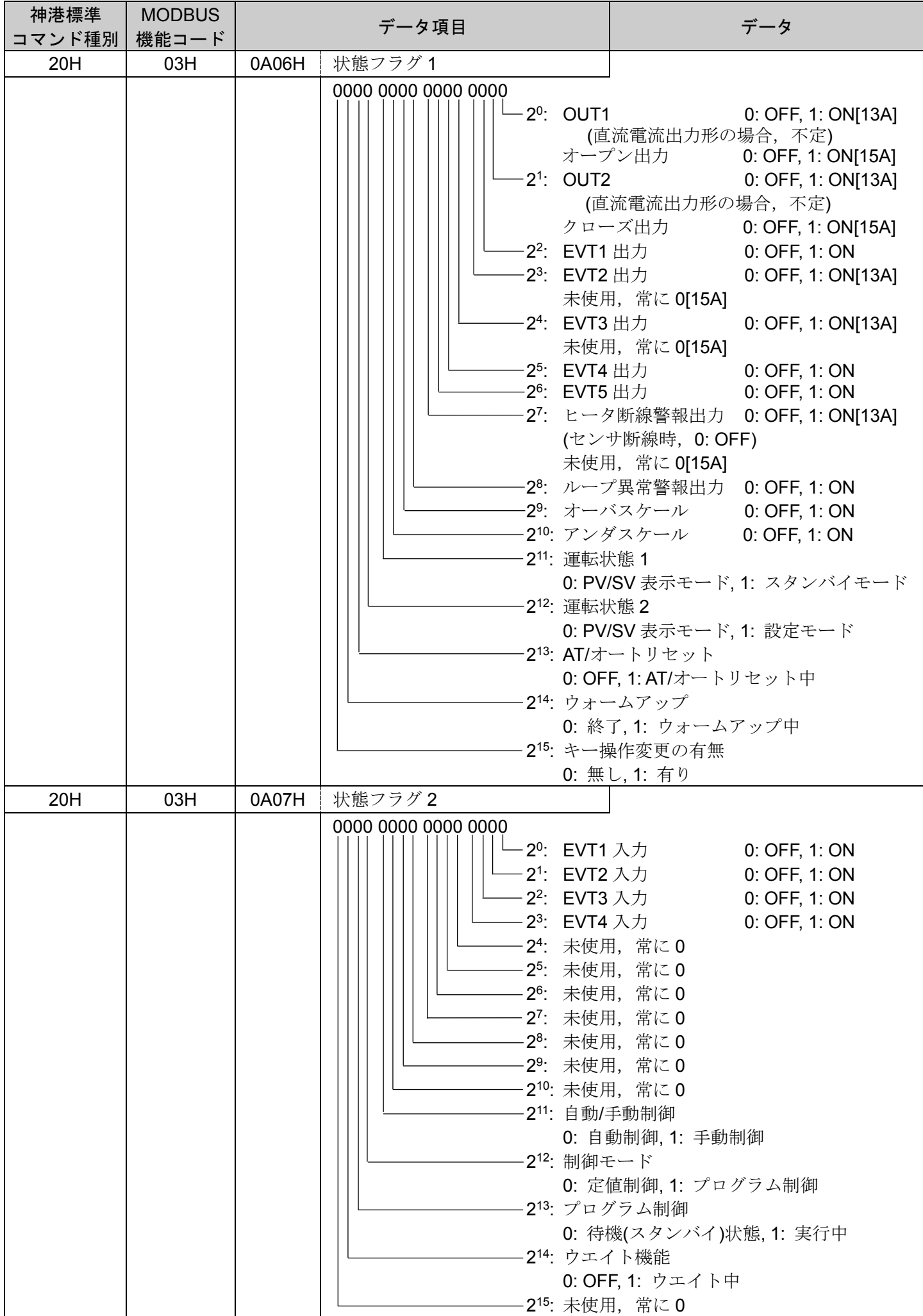

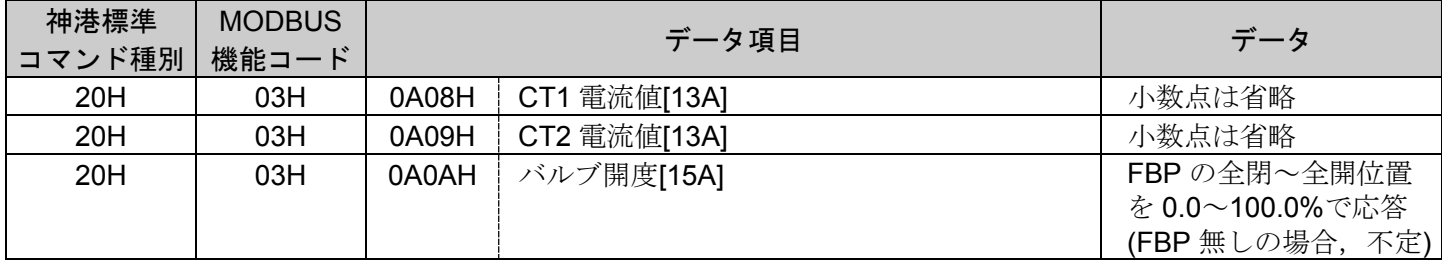

### プログラム制御用コマンド

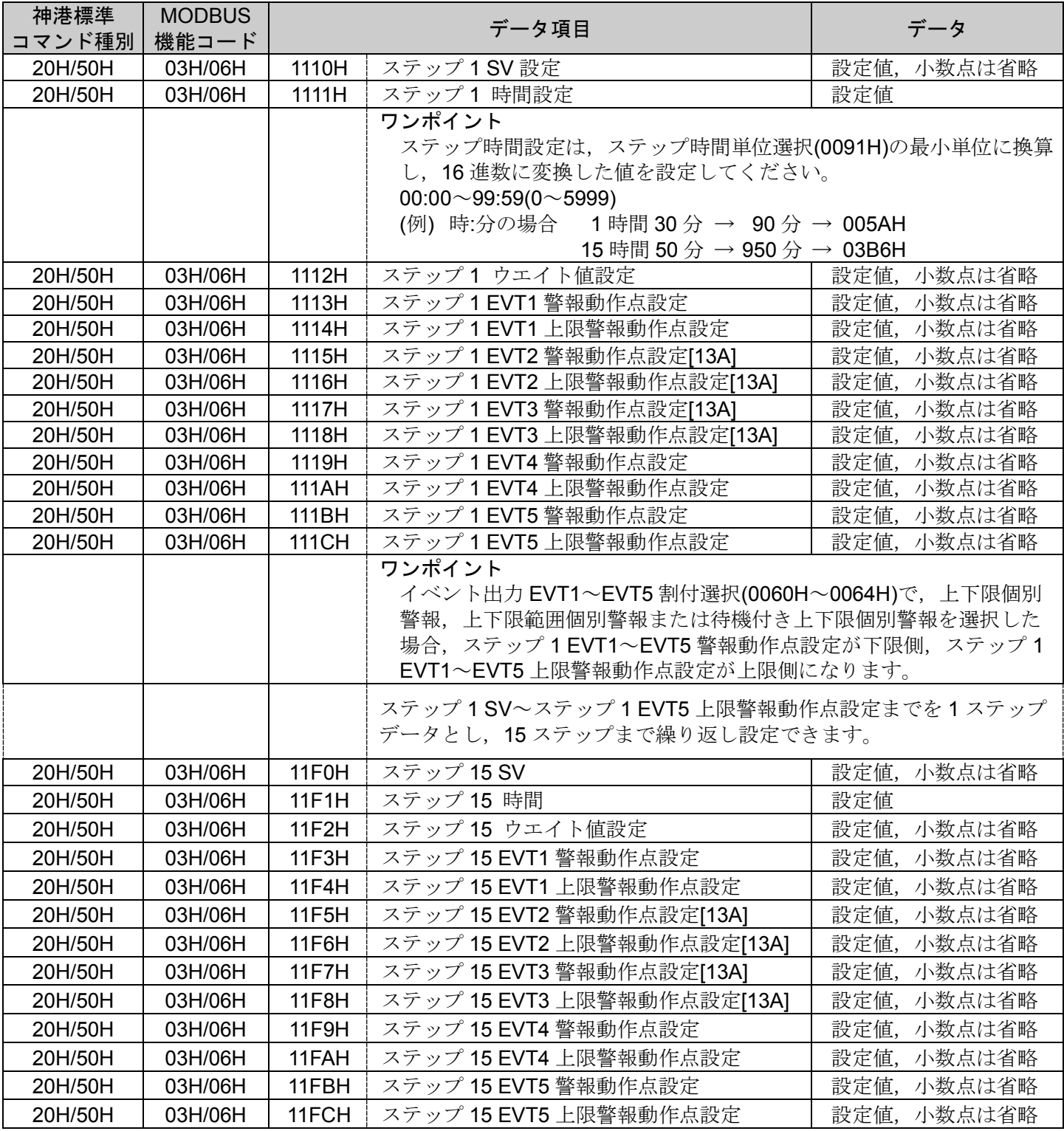

データ項目について

163 桁 0: 定値制御,1: プログラム制御

162 桁 プログラム制御時,パターン番号(1 固定)

161 桁 プログラム制御時,ステップ番号[1~15(FH)]

160 桁 プログラム制御時,1 ステップデータの項目別コード

プログラム制御用コマンドのステップ番号2~15の設定値は、設定値メモリ番号(SM2~SM15)の設定値(P.12) と共通です。

PID ゾーン用コマンド

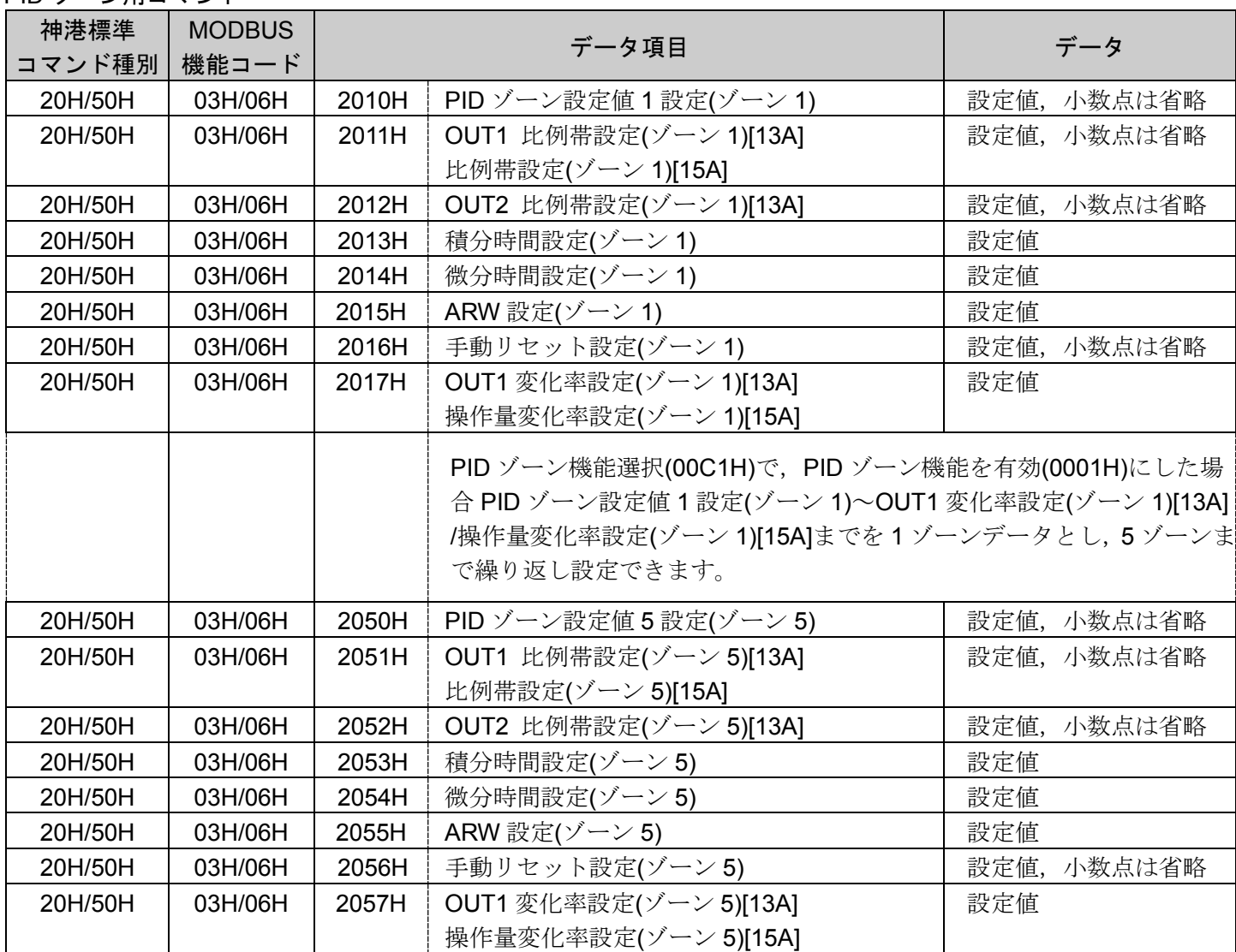

データ項目について

163 桁 0: 定値制御,2: PID ゾーン

162 桁 未使用(0 固定)

161 桁 PID ゾーン番号(1~5)

160 桁 1 ゾーンデータの項目別コード

PID ゾーン用コマンドのゾーン番号 1~5 の設定値は、ゾーン 1~5 の設定値(P.12)と共通です。

### ●モニタソフト作成のワンポイント

### スキャンタイムを速くする方法

本器複数台をモニタする場合,通常は現在値(PV)(0A00H), OUT1 操作量[13A]/出力操作量[15A](0A01H), 状能フラグ 1(0A06H)などの必要最小限のデータのみを読み取り、他のデータは設定値変更があった場合に 読み取るようにしてください。

そうすることで,スキャンタイムを速くできます。

#### キー操作による設定値変更を読み取る方法

本器は,キー操作により設定値を変更すると,状態フラグ1(0A06H)の215: キー操作変更の有無に"有り(1)" をセットします。

キー操作による設定値変更を読み取る方法は,下記のように2通りあります。

#### (1) キー操作による設定値変更を読み取る方法 1

- ① モニタソフト側で状態フラグ1(0A06H)の215: キー操作変更の有無に" 有り(1)"がセットされたのを 見て、全設定値を読み取ってください。
- ② キー操作変更フラグのクリア(00F0H)で全クリア(0001H)をセットし,状態フラグ1(0A06H)の215: キ ー操作変更の有無をクリアしてください。 本器の設定モード中に,キー操作変更フラグのクリア(00F0H)で全クリア(0001H)をセットしようとす

ると、否定応答としてエラーコード5(35H)(神港標準プロトコル)または異常コード18(12H)(MODBUS プロトコル)を返し,状態フラグ1(0A06H)の215: キー操作変更の有無をクリアできません。

- 否定応答が返ってきている間,全設定値を読み取るような処理を作成してください。
- ③ 肯定応答が返ってきた後,再度全設定値を読み取ってください。

#### (2) キー操作による設定値変更を読み取る方法 2

- ① モニタソフト側で状態フラグ(0A06H)の215: キー操作変更の有無に" 有り(1)"がセットされたのを見 て,キー操作変更フラグのクリア(00F0H)で全クリア(0001H)をセットしてください。
- ② 肯定応答の場合,否定応答の場合に分け,下記のような処理を作成してください。 肯定応答が返ってきた場合

設定終了と判断し,全設定値を読み取ってください。

否定応答としてエラーコード5(35H)(神港標準プロトコル)または異常コード18(12H)(MODBUSプロ トコル)が返ってきた場合

設定モード中と判断し,通常の現在値(PV)(0A00H), OUT1 操作量[13A]/出力操作量[15A](0A01H), 状態フラグ 1(0A06H)などの必要最小限のデータのみの読み取り処理を行い、①に戻ってください。

このようにすると、設定終了するまでモニタソフト上の設定値は更新されませんが、スキャンタイムに 影響を与えないプログラムが作成できます。

#### AT終了後のPIDパラメータを読み取る方法

本器は、AT中,状態フラグ1(0A06H)の2<sup>13</sup>: AT/オートリセットに" AT/オートリセット中(1)"をセットします。 AT終了後,PIDパラメータを更新します。

モニタソフト側で状態フラグ1(0A06H)の2<sup>13</sup>: AT/オートリセットに"OFF(0)"がセットされたのを見て, P, I, D. ARWの各値を読み取ってください。

### 全設定値を一括送信する場合の注意

・イベント出力 EVT1 割付選択(0060H)~イベント出力 EVT5 割付選択(0064H)で警報動作を変更した場合, 警報設定値は"0"に戻ります。

警報動作選択を送信してから,警報設定値を送信するようにしてください。

- ・入力種類選択(0030H)で入力種類を変更した場合, SV, OUT1 比例帯[13A]/比例帯設定[15A], 警報 1 など の設定値が初期化されます。
- 入力種類選択を送信してから,他の設定値を送信するようにしてください。
- 入力種類選択(0030H)に対する応答は,内部処理の関係で約 2 秒かかります。

このコマンドを実行する際,通信時のタイムアウト時間を 2 秒以上に設定してください。

#### ●PLC と通信する場合

PLC と通信する場合, 弊社 PLC インタフェースユニット SIF-600 をご使用ください。 プログラムレス接続が可能です。 対応 PLC メーカおよび形名は以下の通りです。

#### 対応 PLC 一覧表

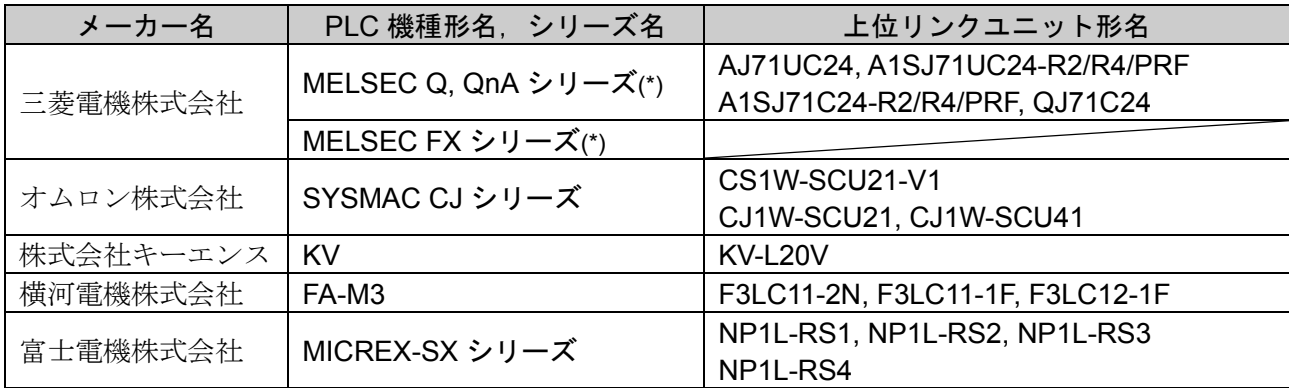

(\*): MC プロトコル 1C 形式 4 で QR/QW コマンドに対応している機種。

# 8. 設定値デジタル伝送

弊社製プログラムコントローラ[PCA1 または PCB1(通信プロトコル選択で設定値デジタル伝送を選択)]と接続 すると,ステップ SV を受信できます。

# 8.1 接続

**RS-232C** の場合(PCA1 のみ) RS-485 の場合 PCA1 と本器の接続例を図 8.1-1 に示します。 それぞれ接続してください。

PCA1 の TX と本器の RX, PCA1 の RX と本 PCA1 の場合, PCA1 の COM と本器の SG および 器の TX および PCA1 の COM と本器の SG を YA(-), YB(+)どうしをそれぞれ接続してください。 それぞれ接続してください。 <br>
PCB1 の場合, YA(-), YB(+)および SG どうしを 最大 31 台接続できます。 PCB1 と本器の接続例を図 8.1-2 に示します。

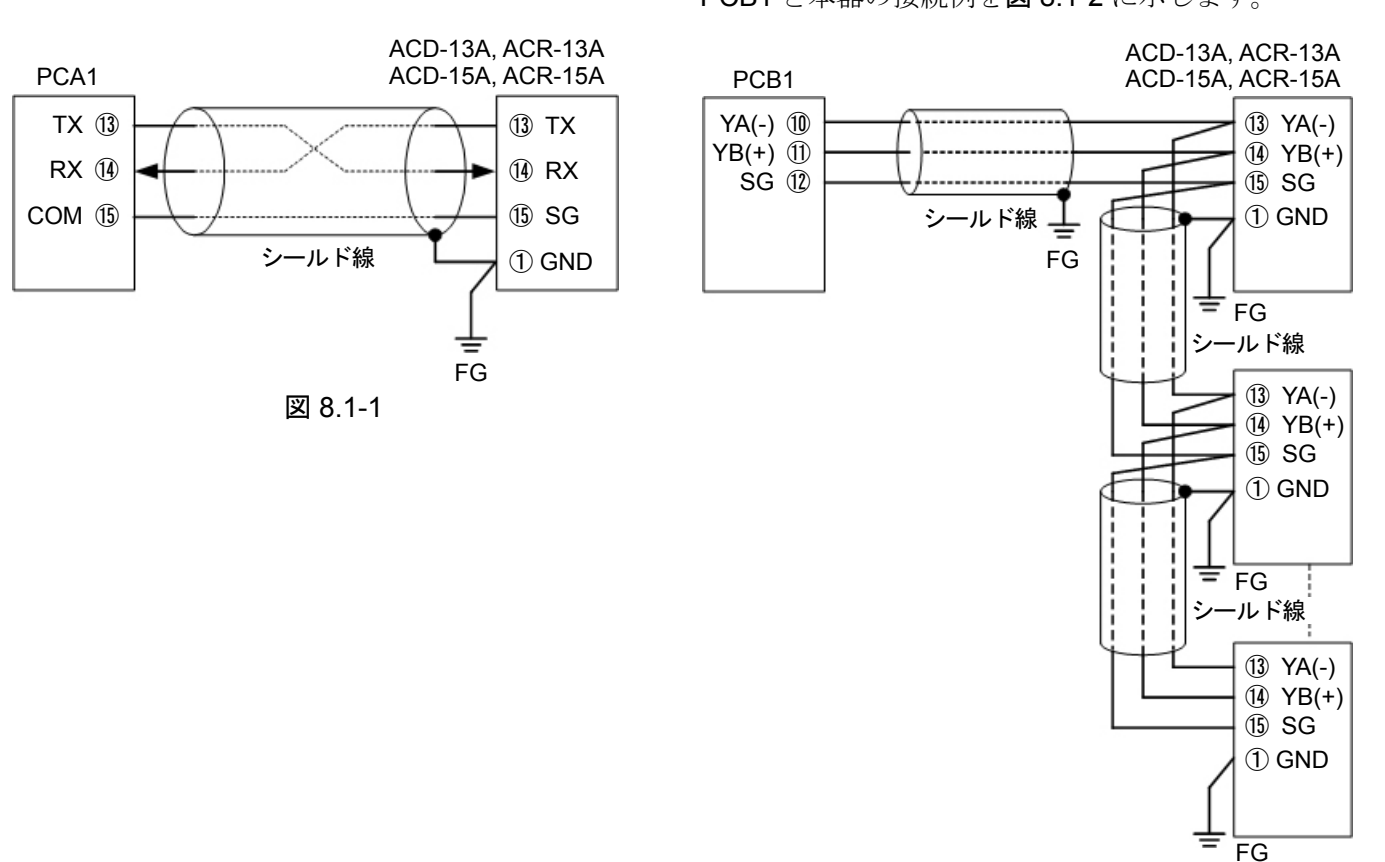

図 8.1-2

#### 8.2 計器の設定方法

(1) PCA1 または PCB1 の設定確認

通信プロトコル選択で,設定値デジタル伝送を選択してください。

(2) 本器の設定

通信パラメータ設定グループ内,以下の設定(選択)項目を確認してください。[3. 通信パラメータ設定(P.3) 参照)

・通信プロトコル選択が,神港標準プロトコルになっていること。

・通信速度が,PCA1 または PCB1 と合っていること。(9600 bps または 19200 bps)

#### (3) 設定値デジタル伝送の開始

PCA1 または PCB1 にプログラム設定値を入力してください。 RUN キーを押してプログラムを実行すると、PCA1 または PCB1 のステップ SV が本器に送られます。 SVTC バイアス設定を設定した場合,SVTC コマンドで受け取った値(PCA1 または PCB1 のステップ SV) に SVTC バイアス値を加算した値を SV とします。 プログラム待機中は,"0"が本器に送られます。

# 9. 仕 様

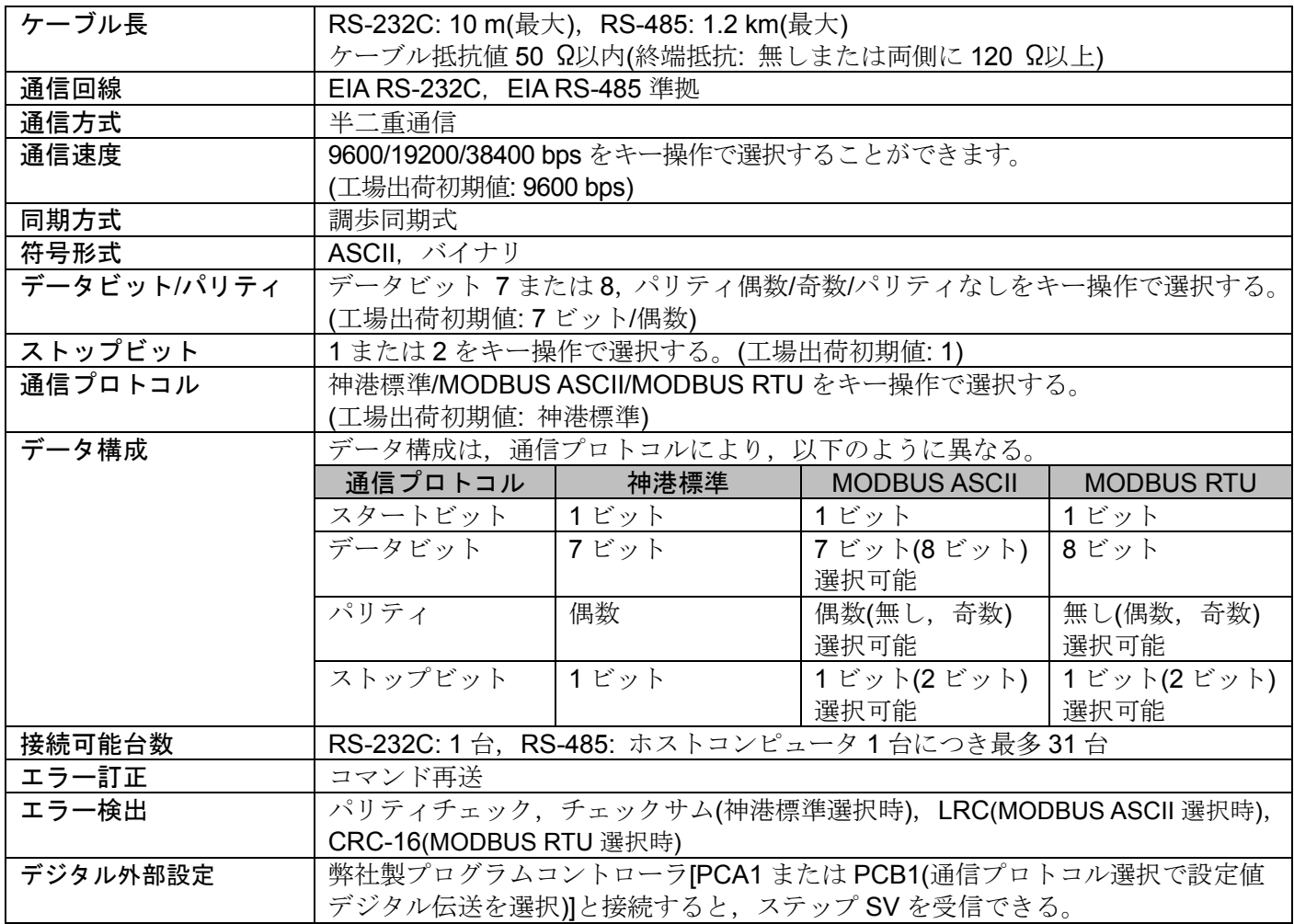

# 10. 通信できない時は?

マスターおよびお客様ご使用のスレーブに,電源が供給されているか確認してください。 それでも通信できない場合は,下記に示す内容の確認を行ってください。

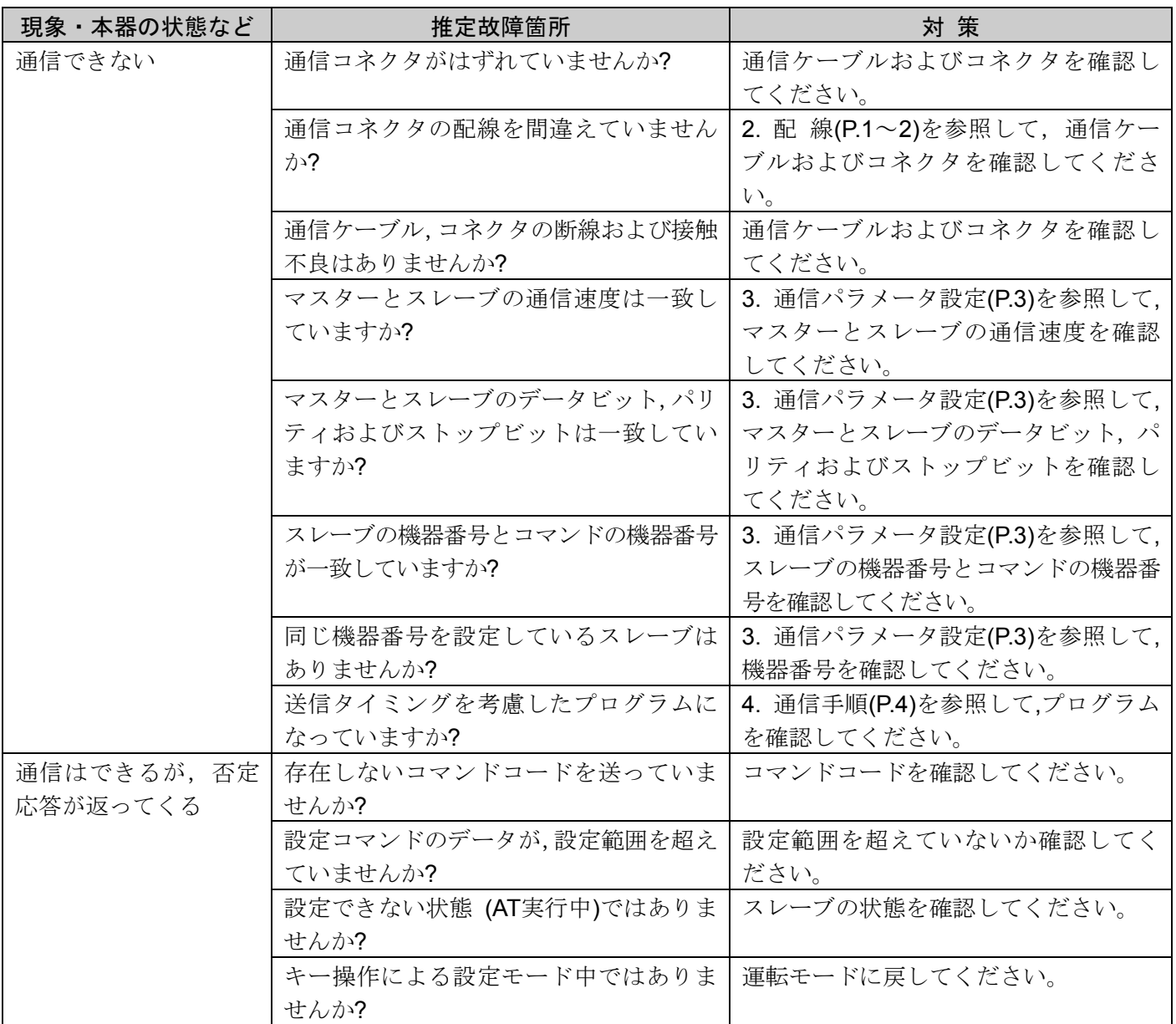

◆ご不明な点がございましたら,弊社営業所または出張所までお問い合わせください。

# 神港テクノス株式会社 inha

- 本 社 〒562-0035 大阪府箕面市船場東 2 丁目 5 番 1 号 TEL: (072)727-4571 FAX: (072)727-2993 [URL] http://www.shinko-technos.co.jp
- 大阪営業所 〒562-0035 大阪府箕面市船場東2丁目5番1号 TEL: (072)727-3991 FAX: (072)727-2991 [E-mail] sales@shinko-technos.co.jp
- 東京営業 所 〒104-0033 東京都中央区新川 1 丁目 6 番 11 号 1201 TEL: (03)5117-2021 FAX: (03)5117-2022
- 名古屋営業所 〒461-0017 愛知県名古屋市東区東外堀町 3 番 CS 東外堀ビル 402 号室 TEL: (052)957-2561 FAX: (052)957-2562

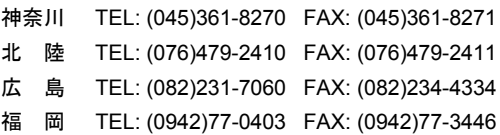